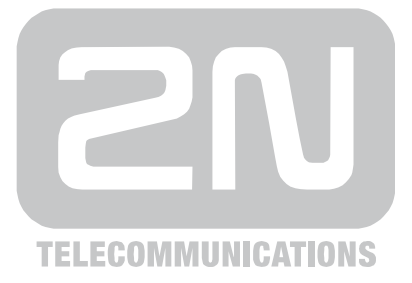

# **2N® Helios IP Automation**

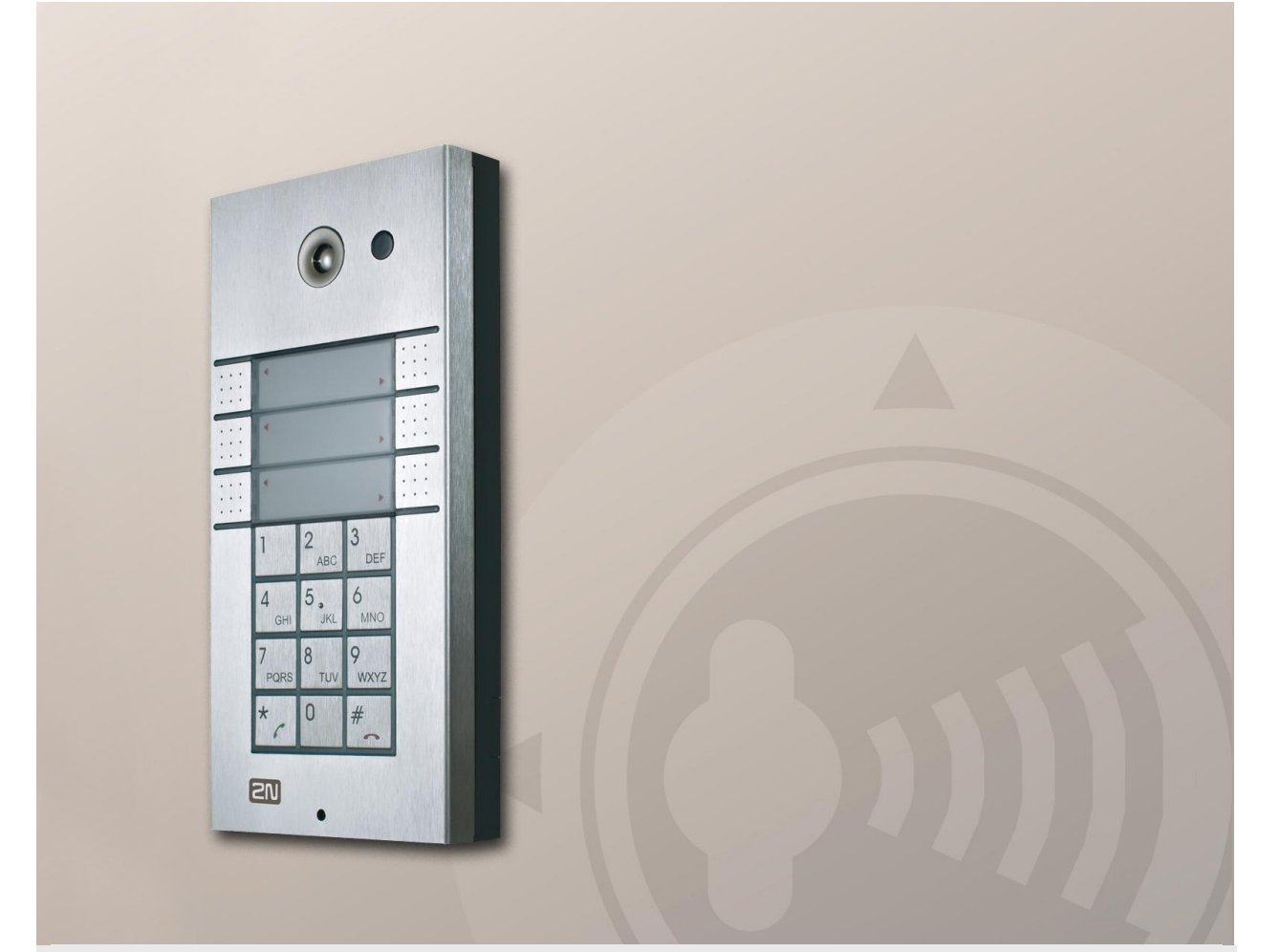

# Konfigurační manuál

Verze 2.3.0 Firmware 2.3 **www.2n.cz**

Společnost 2N TELEKOMUNIKACE a.s. je českým výrobcem a dodavatelem telekomunikační techniky.

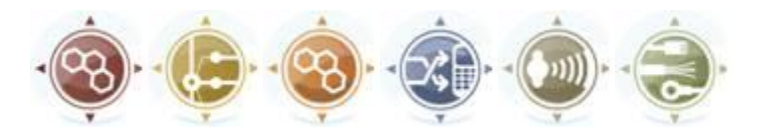

K produktovým řadám, které společnost vyvíjí, patří GSM brány, pobočkové ústředny, dveřní a výtahové komunikátory. 2N TELEKOMUNIKACE a.s. se již několik let řadí mezi 100 nejlepších firem České republiky a již dvě desítky let symbolizuje stabilitu a prosperitu na trhu telekomunikačních technologií. V dnešní době společnost vyváží do více než 120 zemí světa a má exkluzivní distributory na všech kontinentech.

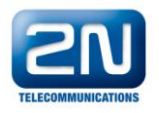

2N® je registrovaná ochranná známka společnosti 2N TELEKOMUNIKACE a.s. Jména výrobků a jakákoli jiná jména zde zmíněná jsou registrované ochranné známky a/nebo ochranné známky a/nebo značky chráněné příslušným zákonem.

# $\epsilon$

Prohlášení o shodě

Společnost 2N TELEKOMUNIKACE a.s. tímto prohlašuje, že zařízení 2N® Helios IP je ve shodě se základními požadavky a dalšími příslušnými ustanoveními směrnice 1999/5/ES. Plné znění prohlášení o shodě naleznete na přiloženém CD-ROM nebo na [www.2n.cz](http://www.2n.cz/).

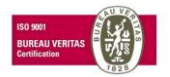

Společnost 2N TELEKOMUNIKACE a.s. je vlastníkem certifikátu ISO 9001:2000. Všechny vývojové, výrobní a distribuční procesy společnosti jsou řízeny v souladu s touto normou a zaručují vysokou kvalitu, technickou úroveň a profesionalitu všech našich výrobků.

# **Obsah**

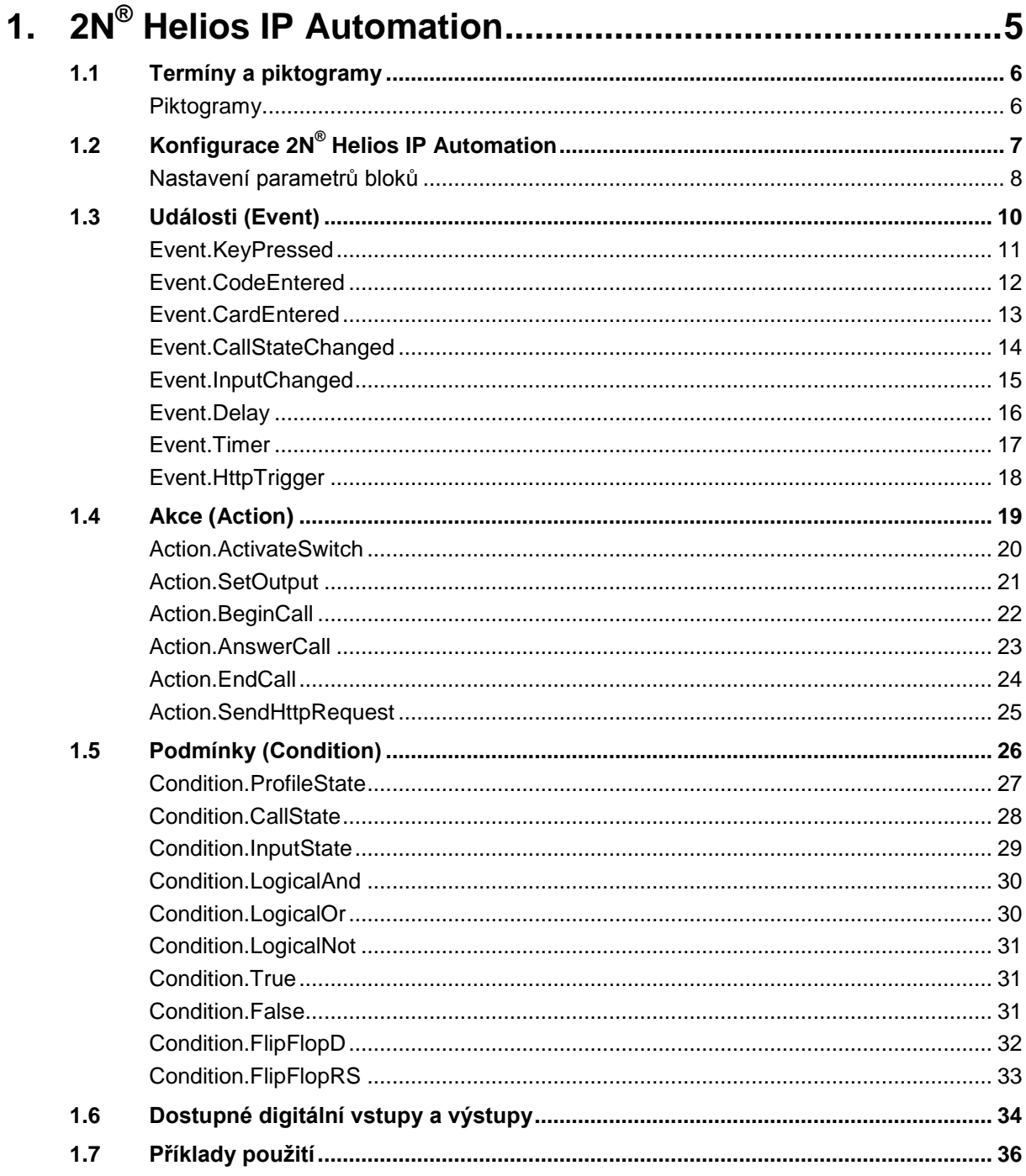

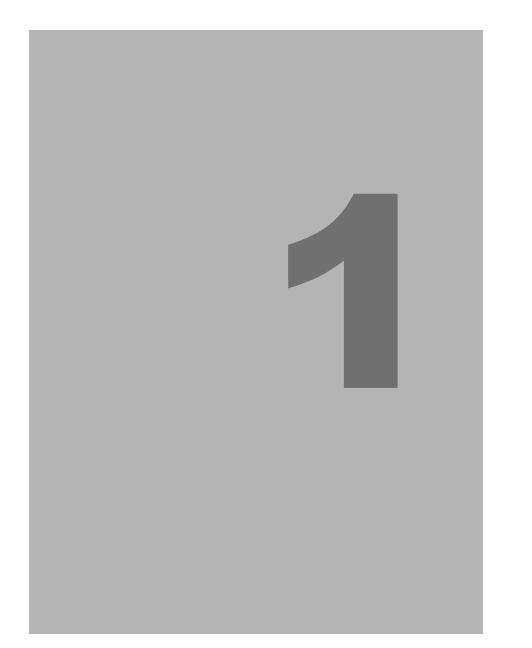

# <span id="page-4-0"></span>**1. 2N® Helios IP Automation**

V této kapitole je popsána konfigurace produktu.

Zde je přehled toho, co v kapitole naleznete:

- **Termíny a piktogramy**
- $\blacksquare$  Konfigurace 2N® Helios IP Automation
- Popis konfigurovatelných bloků

# <span id="page-5-0"></span>**1.1 Termíny a piktogramy**

**Doplňující informace.** 

# <span id="page-5-1"></span>**Piktogramy**

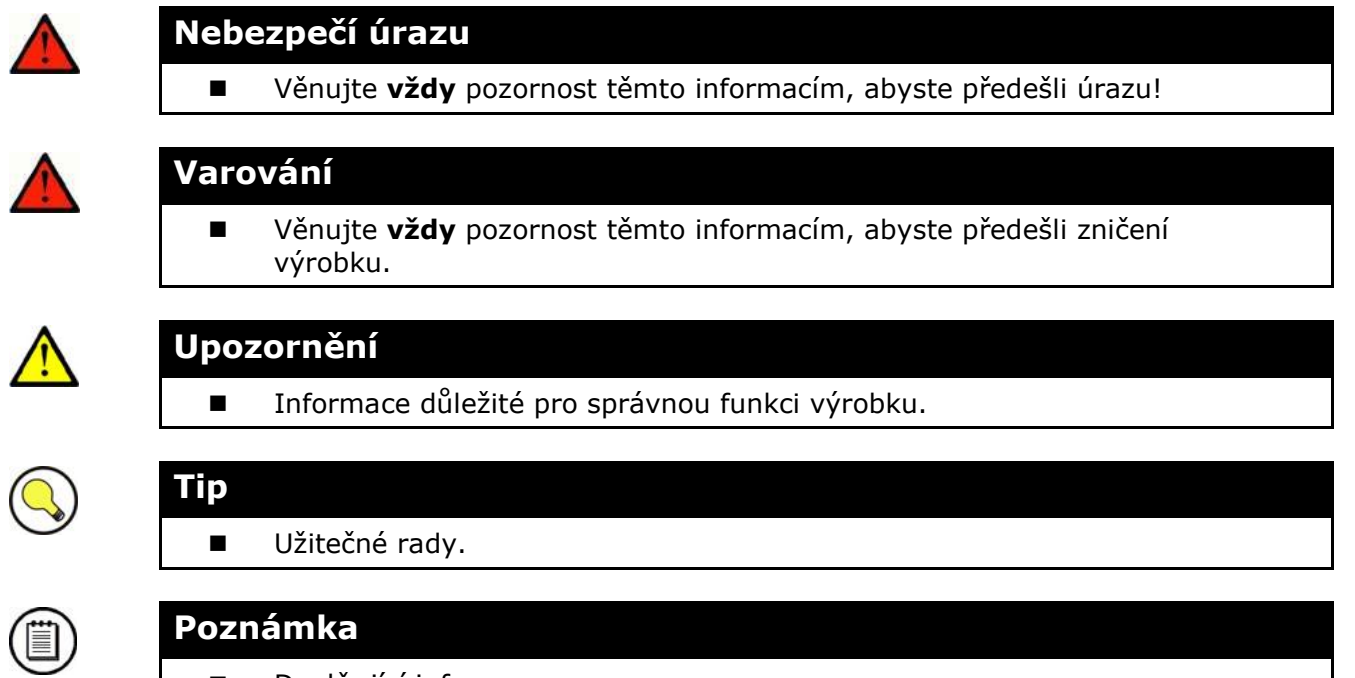

# <span id="page-6-0"></span>**1.2 Konfigurace 2N**® **Helios IP Automation**

2N® Helios IP poskytuje velmi flexibilní možnosti nastavení dle různorodých požadavků uživatele. Existují situace, kdy běžný rozsah nastavení (např. nastavení chování spínačů nebo volání) nedostačuje a pro tyto případy poskytuje 2N® Helios IP speciální programovatelné rozhraní 2N® Helios IP Automation. Typické použití 2N® Helios IP Automation je v aplikacích, které vyžadují složitější propojení se systémy třetích stran.

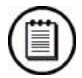

#### **Poznámka**

 Funkcionalita 2N® Helios IP Automation je dostupná pouze po vložení platného licenčního klíče pro licenci **Enhanced Integration** nebo **Gold**.

Některé modely 2N® Helios IP jsou vybaveny řadou digitálních vstupů a výstupů, z nichž většinu lze konfigurovat jako běžné spínače 2N® Helios IP (viz kap. Spínače). 2N® Helios IP Automation umožňuje využít všechny tyto vstupy a výstupy a propojit je v různých kombinacích.

2N® Helios IP Automation umožňuje podle potřeby propojit události - **Event**, které v zařízení vznikají (např. stisk tlačítka, protažení RFID karty, změna stavu digitálního vstupu apod.) se specifickými akcemi - **Action** (např. sepnutí digitálního výstupu, přehrání uživatelského zvuku nebo volání apod.). Zároveň lze provádění akcí podmínit různými podmínkami - **Condition** (např. stavem časového profilu, stavem logického vstupu apod.).

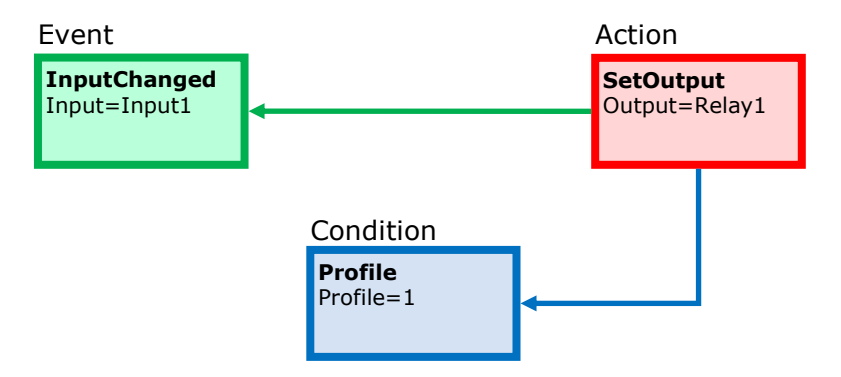

Na obrázku výše je znázorněn příklad vzájemného propojení jednotlivých typů bloků – události, akce a podmínky. Obecně platí, že akce je vždy navázána na jednu konkrétní volitelnou událost a je vykonána, pokud je splněna konkrétní volitelná podmínka. Podmínka není povinná, a pokud není uvedena, akce je provedena vždy, když nastane jí přiřazená událost. 2N® Helios IP Automation definuje množství událostí, akcí a podmínek, které lze podle potřeby parametrizovat. Jejich úplný seznam je uveden v následujících kapitolách.

Konkrétní případ propojení uvedený na obrázku lze interpretovat takto: Akce **SetOutput** (nastavení digitálního výstupu) se provede v případě vzniku události **InputChanged** (změna logického vstupu input1 z log.0 na log. 1) za předpokladu podmínky **Profile** (aktivní profil č. 1).

Webové rozhraní 2N® Helios IP umožňuje jednoduchým způsobem konfigurovat propojení bloků na stránce Automatizace. Konfigurace na obrázku odpovídá výše uvedenému příkladu.

 $\overline{\phantom{0}}$ 

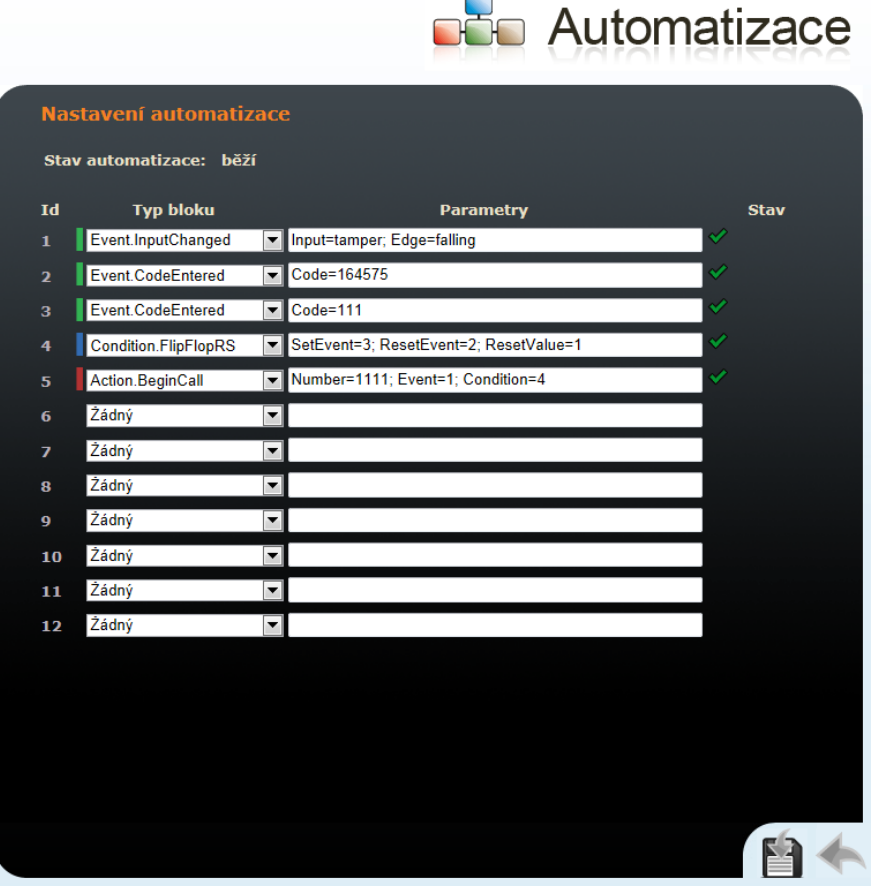

2N® Helios IP umožňuje vytvořit a propojit až 12 bloků (nezáleží na tom, zda se jedná o události, akce nebo podmínky). Na událost nebo podmínku lze navázat více akcí. Můžete např. vytvořit 6 akcí a navázat je na 6 událostí nebo 11 akcí navázat na 1 událost.

## <span id="page-7-0"></span>**Nastavení parametrů bloků**

Ve sloupci **Typ bloku** vyberte požadovanou událost (Event.xxx), akci (Action.xxx) nebo podmínku (Condition.xxx). U většiny bloků je potřeba uvést jeden nebo více parametrů. Všechny podporované parametry naleznete dále v textu, v kapitolách popisujících vlastnosti jednotlivých bloků. Parametry bloku vyplňte do příslušného řádku ve sloupci **Parametry**. Pokud potřebujete definici bloku uvést více než jeden parametr, oddělte je středníkem.

Změny se uplatní, až po stisku tlačítka Uložit v pravém dolním rohu stránky.

Pokud jste zadali všechny parametry správně, pak se na konci příslušného řádku definice bloku zobrazí zelená značka. Pokud zadáte některý z parametrů nesprávně (neplatný název nebo hodnota parametru, případně není uveden povinný parametr

bloku), pak se na konci příslušného řádku definice bloku zobrazí červená značka. Pokud najedete myší nad tuto značku, objeví se nápověda s popisem chyby.  $2N^{\circledast}$ Helios IP Automation pracuje pouze tehdy, pokud všechny vytvořené bloky jsou správně nakonfigurovány (tj. u všech je zelená značka). V opačném případě je funkce 2N® Helios IP Automation vypnuta.

Většina bloků obsahuje parametry (např. Event, Condition, StartEvent apod.), které se odkazují na jiné bloky. Nastavením těchto parametrů se provádí vzájemné propojení definovaných bloků. Hodnota těchto parametrů musí odpovídat číslu řádku v tabulce, ve kterém je definován blok, na který se odkazuje. Pokud uvedete nesprávnou hodnotu (neodpovídá správnému typu bloku nebo odpovídá bloku, který není nadefinován), pak se u příslušného řádku po stisku tlačítka Uložit objeví červená značka.

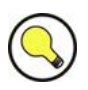

## **Tip**

- V názvech parametrů a hodnotách se nerozlišují velká a malá písmena.
- Některé parametry bloků jsou nepovinné. Pokud nepovinný parametr v definici bloku neuvedete, bude nastaven na implicitní hodnotu.

# <span id="page-9-0"></span>**1.3 Události (Event)**

2N Helios IP Automation definuje následující typy událostí:

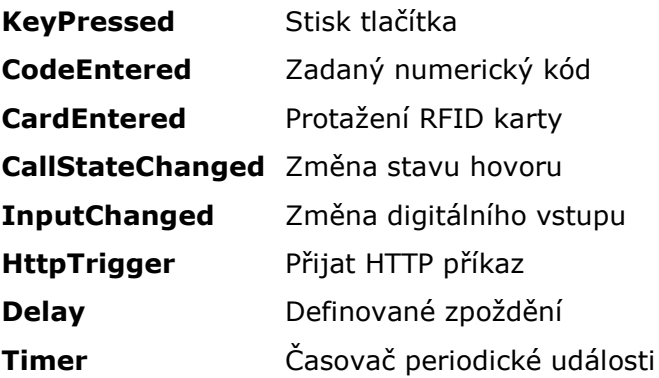

Detailní popis událostí, jejich parametry a použití je popsáno v následujícím textu.

# <span id="page-10-0"></span>**Event.KeyPressed**

Blok **KeyPressed** definuje událost generovanou při stisku definovaného tlačítka nebo libovolného tlačítka z definované skupiny.

## **Parametry**

## **Key**

Definuje tlačítko (příp. skupinu tlačítek). V případě, že tento parametr není uveden, událost je vygenerovaná při stisku libovolné klávesy (implicitní hodnota Any).

Platné hodnoty:

**0**, **1**, **2**, **3**, **4**, **5**, **6**, **7**, **8**, **9**, **\***, **#** pro tlačítka na numerické klávesnici **%1**, **%2**, .., **%54** pro tlačítka rychlé volby **any** pro libovolné tlačítko (implicitní hodnota).

Pokud chcete specifikovat více tlačítek, oddělte hodnoty čárkou.

#### **SuppressTones**

Umožňuje potlačit zvukovou signalizaci spojenou se stiskem nenaprogramovaného tlačítka rychlé volby. Parametr je nepovinný.

Platné hodnoty:

- **0** Zvuky nejsou potlačeny
- **1** Zvuky jsou potlačeny (implicitní hodnota)

## **Příklad**

Událost vygenerovaná při stisku klávesy # a tlačítka rychlé volby 3 nebo 4:

Action.KeyPressed: Key=#, %3, %4

# <span id="page-11-0"></span>**Event.CodeEntered**

Blok **CodeEntered** definuje událost generovanou při zadání numerického kódu potvrzeného klávesou \* (pouze pro modely s numerickou klávesnicí).

## **Parametry**

#### **Code**

Definuje numerický kód.

Platné hodnoty: numerický kód - např. 12345

#### **SuppressTones**

Umožňuje potlačit zvukovou signalizaci spojenou s přijetím neplatného numerického kódu. Parametr je nepovinný.

Platné hodnoty:

- **0** Zvuky nejsou potlačeny
- **1** Zvuky jsou potlačeny (implicitní hodnota)

## **Příklad**

Event.CodeEntered: Code=12345

## <span id="page-12-0"></span>**Event.CardEntered**

Blok **CardEntered** definujhe událost generovanou při detekci (protažení) RFID karty se zadaným ID (pouze pro modely vybavených čtečkou RFID karet).

## **Parametry**

#### **Card**

Definuje ID RFID karty, viz kapitola Čtečka Karet v konfiguračním manuálu 2N® Helios IP.

Platné hodnoty:

**valid** – libovolná platná karta (uvedena v seznamu karet v interkomu) **invalid** – libovolná neplatná karta

#### **SuppressTones**

Umožňuje potlačit zvukovou signalizaci spojenou s detekcí neplatné karty. Parametr je nepovinný.

Platné hodnoty:

**0** – Zvuky nejsou potlačeny

**1** – Zvuky jsou potlačeny (implicitní hodnota)

## **Příklad**

Událost generovaná při protažení karty s ID 0\*0012456: Event.CardEntered: Card=0\*0012456

# <span id="page-13-0"></span>**Event.CallStateChanged**

Blok **CallStateChanged** definuje událost generovanou při změně stavu hovoru (vyzvánění, spojení navázáno, hovor ukončen apod.)

## **Parametry**

#### **State**

Definuje změnu stavu hovoru.

Platné hodnoty:

**ringing** - okamžik začátku vyzvánění **connected** - okamžik úspěšného spojení hovoru **terminated** - okamžik ukončení hovoru

## **Direction**

Definuje směr hovoru.

Platné hodnoty:

**incoming** - příchozí hovory **outgoing** - odchozí hovory **any** - oba směry

Parametr je nepovinný, implicitní hodnota je **any**.

## **Příklad**

Událost generovaná při ukončení libovolného odchozího hovoru: Event.CallStateChanged: State=terminated; Direction=outgoing

# <span id="page-14-0"></span>**Event.InputChanged**

Blok **InputChanged** definuje událost generovanou při změně logické úrovně na definovaném digitálním vstupu.

## **Parametry**

#### **Input**

Definuje logický vstupu.

Platné hodnoty:

**tamper** – vstup tamper spínače **input1** – digitální vstup 1 **input2** – digitální vstup 2 **cr\_input1** – digitální vstup 1 na čtečce karet **cr\_input2** – digitální vstup 2 na čtečce karet

Seznam platných hodnot se může lišit pro různé modely interkomů 2N Helios IP, viz kap. [Dostupné digitální vstupy a výstupy](#page-33-0).

#### **Edge**

Definuje detekovanou změnu na digitální vstupu.

Platné hodnoty:

**falling** – sestupná hrana, změna z log. 1 na log. 0 **rising** – vzestupná hrana, změna z log. 0 na log. 1

Parametr je nepovinný, implicitní hodnota je rising.

## **Příklad**

Událost generovaná při rozpojení tamper spínače (otevření zařízení): Event.InputChanged: Input=tamper

## <span id="page-15-0"></span>**Event.Delay**

Blok **Delay** definuje událost generovanou na základě jiné definované události s definovaným zpožděním. Pomocí této události lze zpozdit reakci na událost o definovaný časový interval (Delay).

## **Parametry**

#### **StartEvent**

Definuje událost, která odstartuje zpoždění.

## **StopEvent**

Definuje událost, která zastaví zpoždění. Tento parametr je nepovinný.

#### **Delay**

Definuje délku zpoždění.

Příklad platných hodnot:

**10** – 10 sekund (jednotky není nutné uvádět) **10s** – 10 sekund **100ms** – 100 milisekund

## **Příklad**

Událost generovaná po 1s od vzniku události na řádku 1:

Event.Delay: StartEvent=1; Delay=1s

## <span id="page-16-0"></span>**Event.Timer**

Blok **Timer** definuje událost generovanou s definovaným zpožděním po jiné specifikované události s definovaným počtem opakování události. Pomocí této speciální události lze zpozdit reakci na jinou událost o definovaný časový interval, nebo provést reakci několikrát po sobě.

## **Parametry**

## **StartEvent**

Definuje událost, která odstartuje časovač (jedná se o číslo řádku v záložce Automation, na kterém je událost definovaná). Tento parametr je nepovinný. Pokud není uveden, časovač se spustí automaticky.

#### **StopEvent**

Definuje událost, která zastaví časovač (jedná se o číslo řádku v záložce Automation, na kterém je událost definovaná). Pokud nastane událost StopEvent, pak se časovač zastaví a znovu spuštěn bude pouze událostí Event. Tento parametr je nepovinný.

#### **Period**

Definuje periodu časovače.

Příklad platných hodnot:

**10** – 10 sekund (jednotky není nutné uvádět) **10s** – 10 sekund **100ms** – 100 milisekund

#### **Count**

Definuje počet opakování. Parametr je nepovinný a implicitní hodnota parametru je 0. V tomto případě není počet vygenerovaných událostí časovače omezen. V případě, že nastavíte hodnotu 1, časovač se chová jako zpoždění(Delay).

## **Příklad**

Událost generovaná 3krát po 1s od vzniku události na řádku 1:

Event.Timer: StartEvent=1; Period=1s; Count=3

# <span id="page-17-0"></span>**Event.HttpTrigger**

Blok HttpTrigger definuje událost generovanou při přijetí HTTP příkazu odeslaného na HTTP server interkomu. Po přijetí HTTP příkazu ve tvaru tvaru http://ip\_addr/enu/trigger/id, dojde k vygenerování události, která má parameter id shodný s uvedeným za slovem trigger/ v http příkazu. Na tento požadavek intercom odpoví jednoduchou odpovědí (200 OK).

## **Parametry**

## **Name**

Definuje jednoznačný identifikátor pro HTTP příkaz. Může obsahovat znaky abecedy a číslice.

## **Příklad**

Událost generovaná při přijetí HTTP příkazu ve tvaru [http://ip\\_addr/enu/trigger/opendoor:](http://ip_addr/enu/trigger/opendoor)

Event.HttpTrigger: Name=opendoor

# <span id="page-18-0"></span>**1.4 Akce (Action)**

2N Helios IP Automation definuje následující typy akcí:

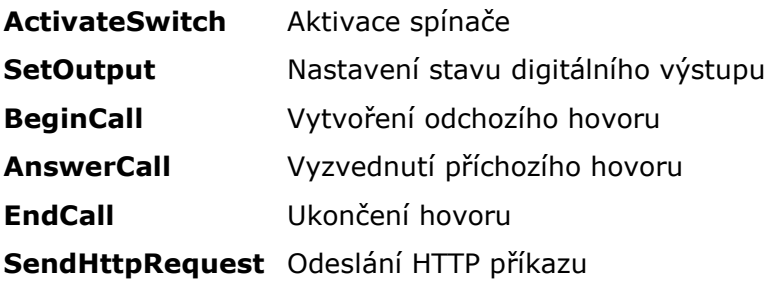

# <span id="page-19-0"></span>**Action.ActivateSwitch**

Blok **ActivateSwitch** definuje akci pro sepnutí spínače interkomu nakonfigurovaného v záložkách Spínač 1 – 4. Činnost, která se provede při aktivaci spínače je zcela závislá na nastavení konkrétního spínače (může dojít k sepnutí digitálního výstup, odeslání HTTP požadavku apod.) Deaktivace (vypnutí) spínače je řízeno nastavením parametrů spínače.

## **Parametry**

### **Event**

Definuje událost, která spustí tuto akci.

#### **Condition**

Definuje podmínku, která musí být splněna, aby akce byla provedena. Tento parametr je nepovinný.

#### **Switch**

Definuje aktivovaný spínač (1 až 4).

## **Příklad**

Aktivuje spínač 1 v případě vzniku události definované na řádku 2 a platnosti podmínky definované na řádku 3:

Action.ActivateSwitch: Switch=1; Event=2; Condition=3

# <span id="page-20-0"></span>**Action.SetOutput**

Blok **SetOutput** definuje akci pro nastavení výstupu interkomu do požadované úrovně.

## **Parametry**

## **Event**

Definuje událost, která spustí tuto akci.

#### **Condition**

Definuje podmínku, která musí být splněna, aby akce byla provedena. Tento parametr je nepovinný.

#### **Output**

Definuje nastavovaný výstup.

Platné hodnoty:

**relay1** – Relé 1 na základní jednotce **relay2** – Relé 2 na základní jednotce **output1** – Výstup 1 na základní jednotce **output2** – Výstup 2 na základní jednotce **cr\_relay1** – Relé 1 na čtečce karet **cr\_relay2** – Relé 2 na čtečce karet **cr\_output** – Výstup 1 na čtečce karet **redled** - Červená signalizační led **led1** – Signalizační LED 1 **led2** – Signalizační LED 2 **led3** – Signalizační LED 3

**Seznam platných hodnot se může lišit pro různé modely interkomů 2N Helios IP, viz kap. [Dostupné digitální vstupy a výstupy](#page-33-0).**

#### **Level**

Požadovaný úroveň výstupu. Tento parametr je nepovinný.

Platné hodnoty:

- **0** vypnutí výstupu
- **1** zapnutí výstupu (implicitní hodnota)

## **Příklad**

Aktivuje výstupu Output1 v případě vzniku události definované na řádku 2: Action.SetOutput: Output=output1; Event=2

# <span id="page-21-0"></span>**Action.BeginCall**

Blok **BeginCall** definuje akci pro vytvoření odchozího hovoru na definované telefonní číslo, SIP URI nebo uživatele v telefonním seznamu interkomu.

## **Parametry**

#### **Event**

Definuje událost, která spustí tuto akci.

## **Condition**

Definuje podmínku, která musí být splněna, aby akce byla provedena. Tento parametr je nepovinný.

#### **Number**

Volané telefonní číslo

#### **Uri**

Volané SIP URI ve tvaru sip:user@domain

#### **User**

Volané číslo uživatele v telefonním seznamu. Platné hodnoty jsou 1 až 999 (podle modelu interkomu).

Lze uvést pouze jeden z parametrů Number, Uri nebo User.

## **Příklad**

Uskuteční odchozí hovor v případě vzniku události č. 2:

Action.BeginCall: Number=1001; Event=2

# <span id="page-22-0"></span>**Action.AnswerCall**

Blok **AnswerCall** definuje akci pro vyzvednutí příchozího hovoru. V případě, kdy na interkom nepřichází žádný hovor nebo příchozí hovor není ve stavu vyzvánění, akce neprovede žádnou činnost.

## **Parametry**

#### **Event**

Definuje událost, která spustí tuto akci.

## **Condition**

Definuje podmínku, která musí být splněna, aby akce byla provedena. Tento parametr je nepovinný.

## **Příklad**

Provede vyzvednutí hovoru v případě vzniku události č. 2:

Action.AnswerCall: Event=2

# <span id="page-23-0"></span>**Action.EndCall**

Blok **EndCall** definuje akci pro ukončení probíhajícího hovoru. V případě, kdy na interkom neprobíhá žádný hovor, akce neprovede žádnou činnost.

## **Parametry**

## **Event**

Definuje událost, která spustí tuto akci.

#### **Condition**

Definuje podmínku, která musí být splněna, aby akce byla provedena. Tento parametr je nepovinný.

## **Příklad**

Provede ukončení hovoru v případě vzniku události č. 2:

Action.EndCall: Event=2

# <span id="page-24-0"></span>**Action.SendHttpRequest**

Blok **SendHttpRequest** definuje akci pro odeslání HTTP příkazu jinému zařízení v síti. Pomocí HTTP příkazu lze ovládat jiné zařízení v síti (IP relé, nahrávací systém, jiný interkom apod.)

## **Parametry**

#### **Event**

Definuje událost, která spustí tuto akci.

## **Condition**

Definuje podmínku, která musí být splněna, aby akce byla provedena. Tento parametr je nepovinný.

#### **Uri**

Standardní HTTP URI obsahující adresu cílového zařízení a volitelně cestu a příp. další parametry.

## **Příklad**

Odešle HTTP příkaz na zařízení s IP adresou 192.168.1.1, v případě vzniku události č. 2:

Action.SendHttpRequest: uri=http://192.168.1.1/message; Event=2

# <span id="page-25-0"></span>**1.5 Podmínky (Condition)**

2N Helios IP Automation definuje následující typy podmínek:

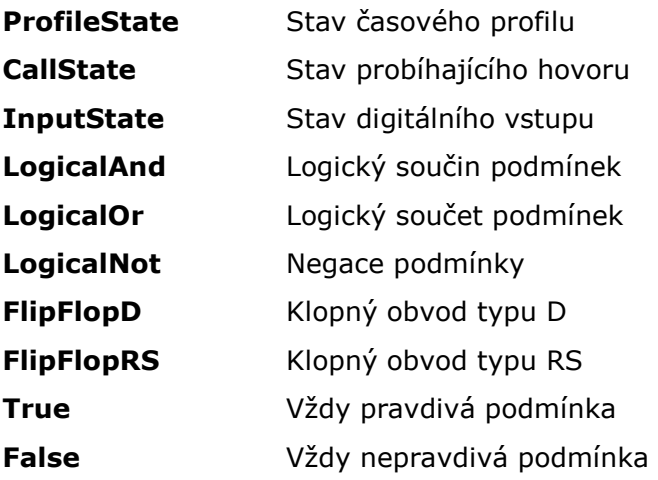

Detailní popis podmínek, jejich parametry a použití jsou popsány v následujícím textu.

# <span id="page-26-0"></span>**Condition.ProfileState**

Blok **ProfileState** definuje podmínku, která je splněna v případě aktivního (příp. neaktivního) časového profilu.

## **Parametry**

## **Profile**

Číslo časového profilu (1 – 20 podle modelu interkomu).

### **State**

Požadovaný stav profilu. Tento parametr je nepovinný.

Platné hodnoty:

**active** – profil je aktivní (implicitní hodnota) **inactive** – profil je neaktivní

## **Příklad**

Podmínka splněna v případě neaktivního časového profilu č. 1:

Condition.ProfileState: Id=1; State=Inactive

# <span id="page-27-0"></span>**Condition.CallState**

Blok **CallState** je splněn v případě definovaného stavu probíhajícího hovoru.

## **Parametry**

#### **State** Definuje stav hovoru.

Platné hodnoty:

**idle** – hovor neprobíhá **ringing** – probíhá vyzvánění **connected** – hovor je spojen

## **Direction**

Definuje směr hovoru.

Platné hodnoty:

**incoming** - příchozí hovory **outgoing** - odchozí hovory **any** - oba směry

Parametr je nepovinný, implicitní hodnota je **any**.

## **Příklad**

Podmínka splněna v případě neaktivního hovoru: Condition.CallState: State=Inactive

## <span id="page-28-0"></span>**Condition.InputState**

Blok **InputState** definuje podmínku, která je splněna v případě připojení definované logické úrovně na definovaný digitální vstup.

## **Parametry**

#### **Input**

Definuje digitální vstup.

Platné hodnoty:

**tamper** – tamper spínač **input1** – digitální vstup 1 **input2** – digitální vstup 2 **cr\_input1** – digitální vstup 1 na čtečce karet **cr\_input2** – digitální vstup 2 na čtečce karet

**Seznam platných hodnot se může lišit pro různé modely interkomů 2N Helios IP, viz kap. [Dostupné digitální vstupy a výstupy](#page-33-0).**

#### **Level**

Definuje požadovanou úroveň na digitálním vstupu. Parametr je nepovinný.

Platné hodnoty:

- **0** Logická 0
- **1** Logická 1 (implicitní hodnota)

## **Příklad**

Podmínka splněna v případě sepnutého spínače tamperu (zařízení není otevřeno):

Condition.InputState: Input1=tamper; Level=0

# <span id="page-29-0"></span>**Condition.LogicalAnd**

Blok **LogicalAnd** umožňuje vytvářet složitější zřetězení různých podmínek. Blok je splněn v případě splnění všech podmínek z definované skupiny.

## **Parametry**

## **Condition**

Definuje seznam podmínek, které mají být splněny. Jednotlivé podmínky se oddělují čárkou.

## **Příklad**

Podmínka splněna v případě současném splnění podmínek 1, 2 a 3:

Condition.LogicalAnd: Condition=1, 2, 3

## <span id="page-29-1"></span>**Condition.LogicalOr**

Blok **LogicalOr** umožňuje vytvářet složitější zřetězení různých podmínek. Tento blok je splněn v případě splnění alespoň jedné podmínky z definované skupiny.

## **Parametry**

### **Condition**

Definuje seznam podmínek, které mají být splněny. Jednotlivé podmínky se oddělují čárkou.

## **Příklad**

Podmínka splněna v případě současném splnění alespoň jedné z podmínek 1, 2 nebo 3:

Condition.LogicalOr: Condition=1, 2, 3

# <span id="page-30-0"></span>**Condition.LogicalNot**

Blok **LogicalNot** definuje podmínku, která je splněna v případě nesplnění jiné definované podmínky.

## **Parametry**

## **Condition**

Definuje podmínku, které nemá být splněna

## **Příklad**

Podmínka splněna v případě nesplnění podmínky 1: Condition.LogicalNot: Condition=1

## <span id="page-30-1"></span>**Condition.True**

Blok **True** definuje podmínku, která je vždy splněna.

## **Parametry**

Blok True nemá žádné parametry.

## **Příklad**

Podmínka splněna je vždy splněna: Condition.True

## <span id="page-30-2"></span>**Condition.False**

Blok False definuje podmínku, která není nikdy splněna.

## **Parametry**

Blok False nemá žádné parametry.

## **Příklad**

Podmínka je vždy nesplněna. Condition.False

# <span id="page-31-0"></span>**Condition.FlipFlopD**

Blok **FlipFlopD** je jednobitová paměťová buňka (proměnná), která si zaznamená stav jiné podmínky v okamžiku vzniku definované události pro pozdější použití. Výstup bloku FlipFlopD lze použít jako podmínku řídící další akce ve složitějších případech použití 2N Helios IP Automation. Jedná se o simulaci klopného obvodu typu D.

## **Parametry**

#### **ClockEvent**

Definuje událost, při které je zaznamenán aktuální stav podmínky Condition.

#### **Condition**

Definuje podmínku, která je zaznamenána při vzniku události ClockEvent.

#### **ResetValue**

Výchozí hodnota podmínky po restartu zařízení. Parametr není povinný. Platné hodnoty:

- **0** podmínka je nesplněná (implicitní hodnota)
- **1** podmínka je splněná

## **Příklad**

Stav podmínky bude shodný se stavem podmínky 2 v okamžiku vzniku události 1:

Condition.FlipFlopD: ClockEvent=1; Condition=2

# <span id="page-32-0"></span>**Condition.FlipFlopRS**

Blok **FlipFlopRS** je jednobitová paměťová buňka (proměnná), která mění svůj stav na 1 příp. 0 při vzniku definovaných události. Výstup bloku FlipFlopRS lze použít jako podmínku řídící další akce ve složitějších případech použití 2N Helios IP Automation. Jedná se o simulaci klopného obvodu typu R-S.

## **Parametry**

#### **SetEvent**

Definuje událost, která nastaví podmínku do stavu splněno (1).

#### **ResetEvent**

Definuje událost, která nastaví podmínku do stavu nesplněno (0).

## **ResetValue**

Výchozí hodnota podmínky po restartu zařízení. Parametr není povinný.

Platné hodnoty:

- **0** podmínka je nesplněná (implicitní hodnota)
- **1** podmínka je splněná

## **Příklad**

Podmínka bude splněna při vzniku události 1 a nesplněna při vzniku události 2: Condition.FlipFlopRS: SetEvent=1; ResetEvent=2

# <span id="page-33-0"></span>**1.6 Dostupné digitální vstupy a výstupy**

V této kapitole jsou popsány dostupné digitální vstup a výstup na jednotlivých modelech interkomů 2N Helios IP.

## **2N Helios IP Vario**

#### **Výstupy**

**relay1** – reléový výstup na základní jednotce **relay2** – reléový výstup na přídavném spínači (pokud je instalován) **cr\_relay1** – reléový výstup 1 na čtečce karet (pokud je instalována) **cr\_relay2** – reléový výstup 2 na čtecce karet (pokud je instalována) **redled** – červená signalizační led pod jmenovkami (pouze modely 9137xxxU bez displeje)

#### **Vstupy**

**cr\_input1** – digitální vstup 1 na čtečce karet (pokud je instalována) **cr\_input2** – digitální vstup 2 na čtečce karet (pokud je instalována)

## **2N Helios IP Force/Safety**

#### **Výstupy**

**relay1** – reléový výstup na základní jednotce

**output1** – digitální výstup 12V na základní jednotce (pouze verze desek 555v3 a vyšší, desky 555v2 mají digitální výstup 12V spojený s výstupem relay1) **relay2** – reléový výstup na přídavném spínači (pokud je instalován) **output2** – digitální výstup 12V na přídavném spínači (pokud je instalován) **cr\_relay1** – reléový výstup na čtečce karet (pokud je instalována) **cr\_output1** – digitální výstup 12V na čtečce karet (pokud je instalována) **redled** – červená signalizační led na čtečce karet (poikud je čtečka instalována)

#### **Vstupy**

**tamper** – tamper spínač (pokud je instalován) **cr\_input1** – digitální vstup 1 na čtečce karet (pokud je instalována) **cr\_input2** – digitální vstup 2 na čtečce karet (pokud je instalována)

## **2N Helios IP Uni**

### **Výstupy**

**relay1** – reléový výstup na základní jednotce

## **Vstupy**

Nejsou k dispozici.

## **2N Helios IP Audio/Video Kit**

#### **Výstupy**

**relay1** – reléový výstup **output1** – digitální výstup 1 **output2** – digitální výstup 2 **led1** – výstup pro řízení LED 1 **led2** – výstup pro řízení LED 2 **led3** – výstup pro řízení LED 3

## **Vstupy**

**input1** – Digitální vstup 1 **input2** – Digitální vstup 2

# <span id="page-35-0"></span>**1.7 Příklady použití**

## **Volání na dispečink při neoprávněném otevření zařízení**

### **Zadání**

Po rozepnutí tamper spínače (otevření zařízení) volat na zvolené telefonní číslo.

#### **Blokové schéma**

V okamžiku náběžné hrany na vstupu tamper (1: Event.InputChanged) se vyvolá akce volání na zvolené telefonní číslo (2: Action.BeginCall).

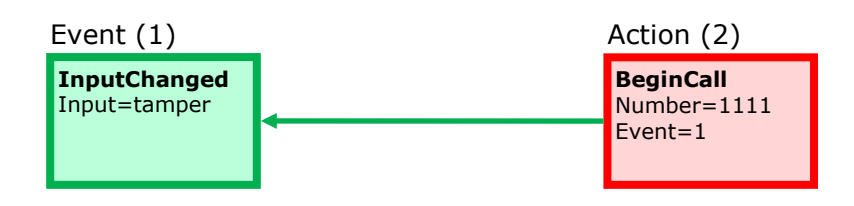

- 1: Event.InputChanged: Input=tamper
- 2: Action.BeginCall: Number=1111; Event=1

## **Volání na dispečink při neoprávněném otevření zařízení s možností blokování servisním kódem**

### **Zadání**

Po rozepnutí tamper spínače (otevření zařízení) volat na telefonní zvolené telefonní číslo. Umožnit blokování a opětovné povolení poplachu numerickým kódem zadaným na klávesnici interkomu.

#### **Blokové schéma**

V okamžiku náběžné hrany na vstupu tamper (1: Event.InputChanged) se volá na zvolené telefonní číslo (5: Action.BeginCall) v případě splnění podmínky. Podmínka (4: Condition.FlipFlopRS) je platná po restartu interkomu nebo po zadání zvoleného kódu (2: Condition.CodeEntered) na numerické klávesnici. Podmínka bude neplatná po zadání jiného zvoleného kódu (3: Condition.CodeEntered).

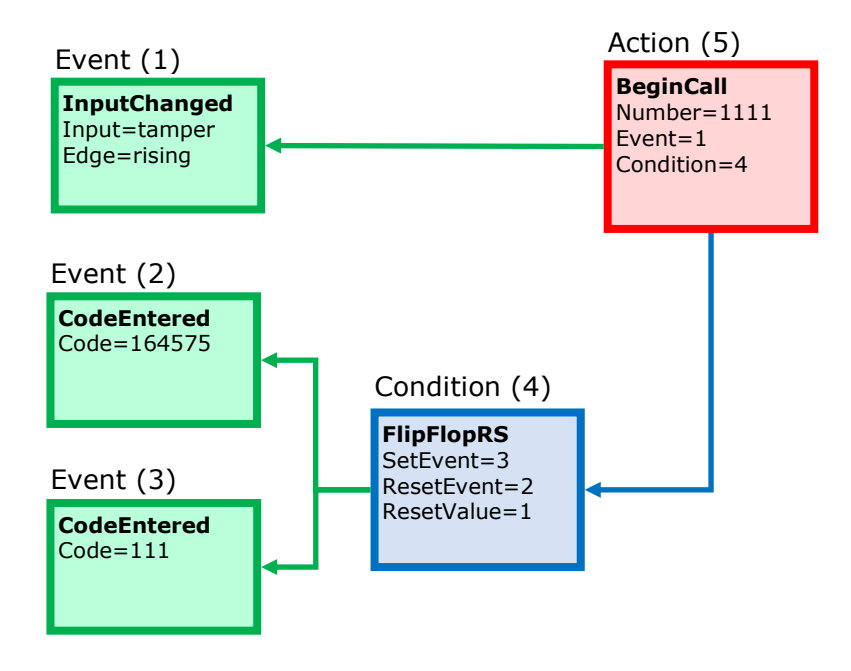

- 1: Event.InputChanged: Input=tamper; Edge=rising
- 2: Event.CodeEntered: Code=164575
- 3: Event.CodeEntered: Code=111
- 4: Condition.FlipFlopRS: SetEvent=3; ResetEvent=2; ResetValue=1
- 5: Action.BeginCall: Number=1111; Event=1; Condition=4

## **Otevření dveří po protažení RFID karty**

## **Zadání**

Po přiložení konkrétní RFID karty aktivovat spínač dveřního kontaktu.

#### **Blokové schéma**

V okamžiku přiložení RFID karty se zadaným ID (1: Event.CardEntered) dojde k aktivaci spínače 1 (2: Action.ActivateSwitch).

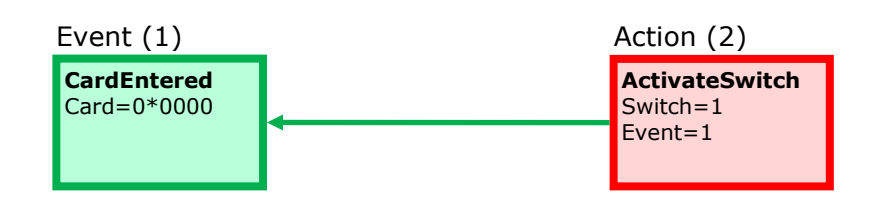

- 1: Event.CardEntered: Card=0\*0000
- 2: Action.ActivateSwitch: Switch=1; Event=1

## **Poplach(volání na dispečink) při otevření dveří delším než 2 minuty**

## **Zadání**

V případě, že jsou dveře otevřeny po dobu delší než 2 minuty volat na dispečink. Příklad předpokládá, že na vstup Input1 je připojen kontakt, který signalizuje otevření dveří.

#### **Blokové schéma**

Po otevření dveří - náběžné hrana na signálu Input1(1: Event.InputChanged) se se zpožděním 120s (2: Event.Delay) se zavolá na zvolené telefonní číslo (4: Action.BeginCall). Volání se provede jen tehdy, pokud po uplynutí 120s jsou dveře stále otevřeny (3: Condition.InputState).

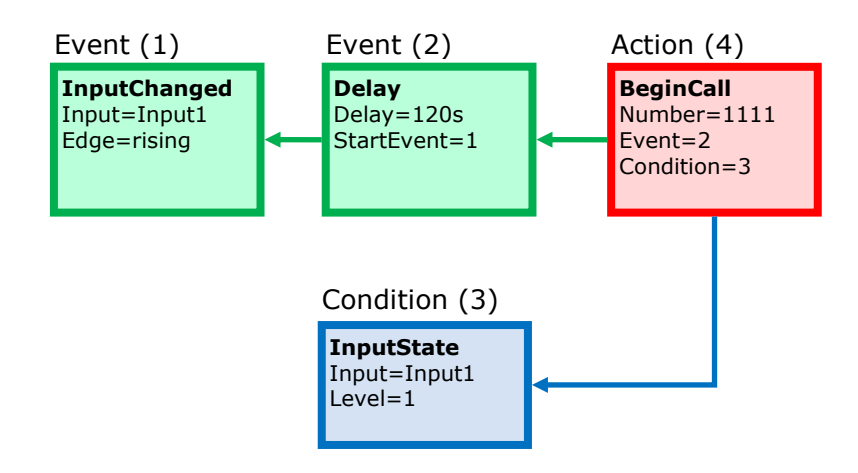

- 1: Event.InputChanged: Input=input1; Edge=rising
- 2: Event.Delay: Delay=120s; StartEvent=1
- 3: Condition.InputState: Input=input1; Level=1
- 4: Action.BeginCall: Number=1111; Event=2; Condition=3

## **Blikání s LED v průběhu hovoru / Blikání v průběhu odemčení elektrického zámku dveří**

### **Zadání**

V průběhu aktivního hovoru blikat s LED.

#### **Blokové schéma**

Funkce blikání je řešena pomocí periodického časovače (1: Event.Timer) a zpoždění (2: Event.Delay). Tyto dva bloky definují periodu (250ms) a střídu signálu – resp. dobu rozsvícení LED (125ms). Na tyto dvě události jsou navázány akce pro rozsvícení (4: Action.SetOutput) a zhasnutí led (5: Action.SetOutput). Akce pro rozsvícení led je podmíněna probíhajícím hovorem (3: Condition.CallState).

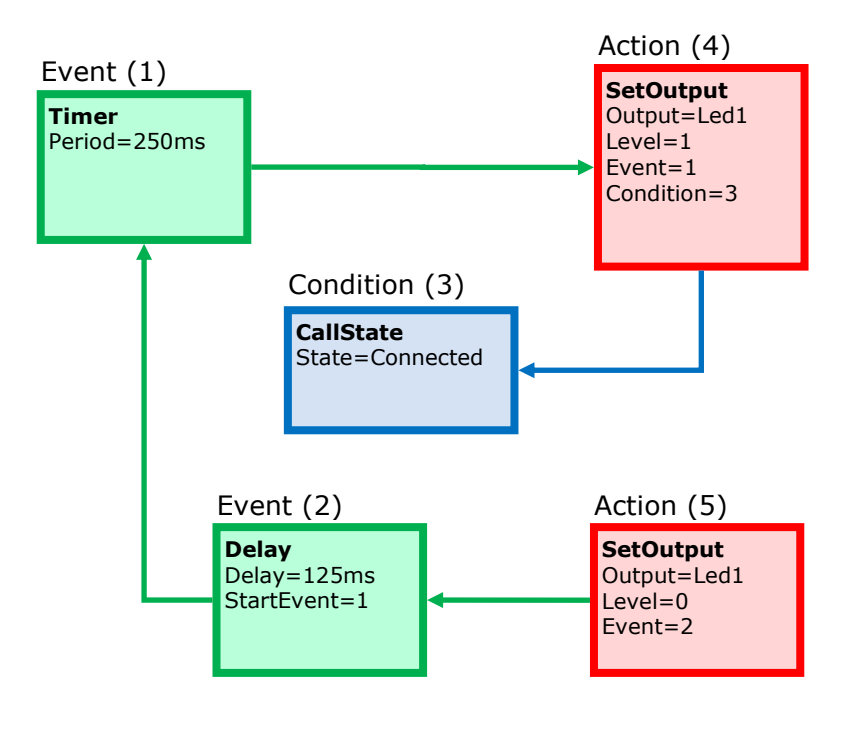

- 1: Event.Timer: Period=250ms
- 2: Event.Delay: Delay=125ms; StartEvent=1
- 3: Condition.CallState: State=Connected
- 4: Action.SetOutput: Output=led1; Level=1; Event=1; Condition=3
- 5: Action.SetOutput: Output=led2; Level=0; Event=2

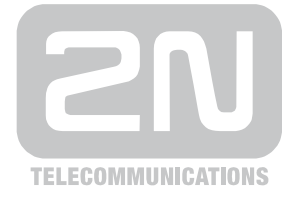

2N TELEKOMUNIKACE a.s.

Modřanská 621, 143 01 Praha 4, Česká Republika Tel.: +420 261 301 111, Fax: +420 261 301 999 E-mail: obchod@2n.cz Web: www.2n.cz